## Kirjaudu SchoolSoftiin

Huoltajat voivat kirjautua SchoolSoftiin mobiilipankkitunnuksella. Mutta voidaksesi käyttää sovellusta, sinun on GDPRsyistä kirjauduttava ensin sisään SchoolSoftiin selaimella ja valittava "Pääsy sovelluksesta" SchoolSoftin "Oma profiili" kohdasta.

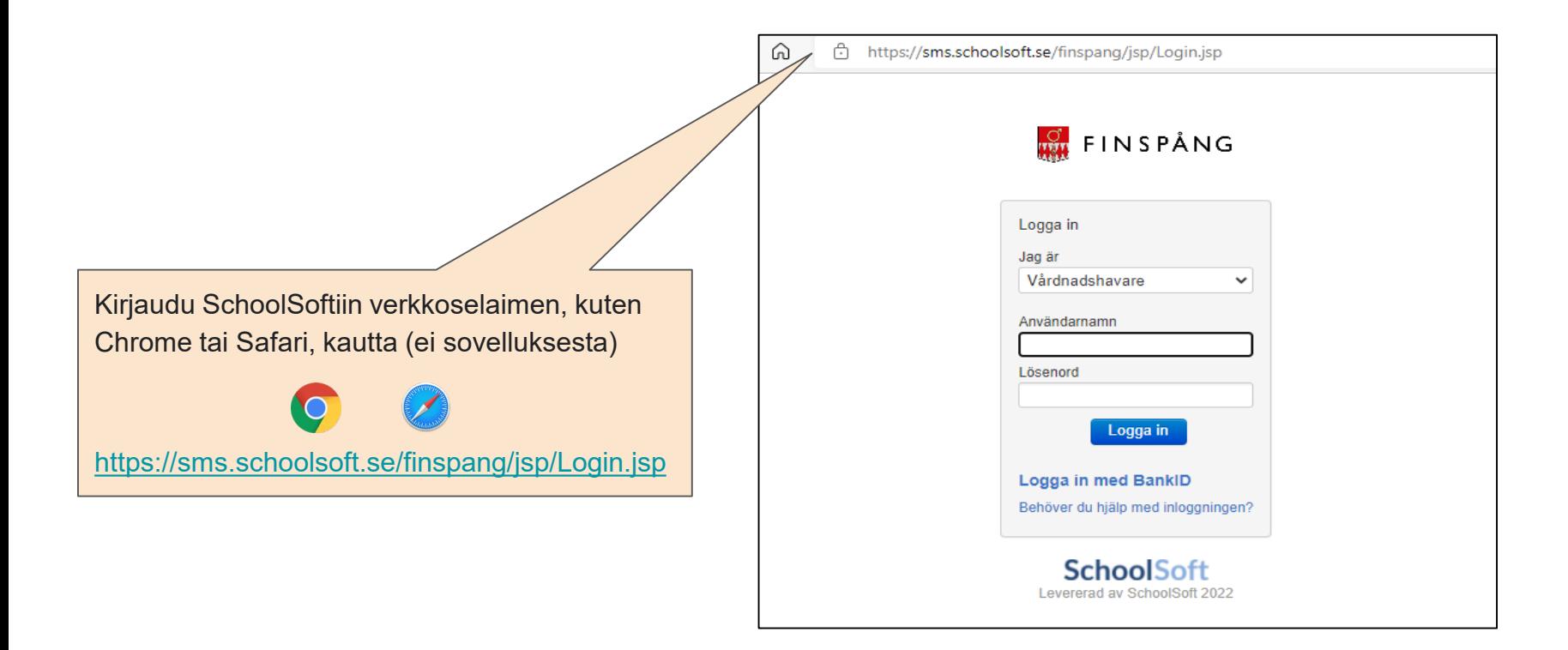

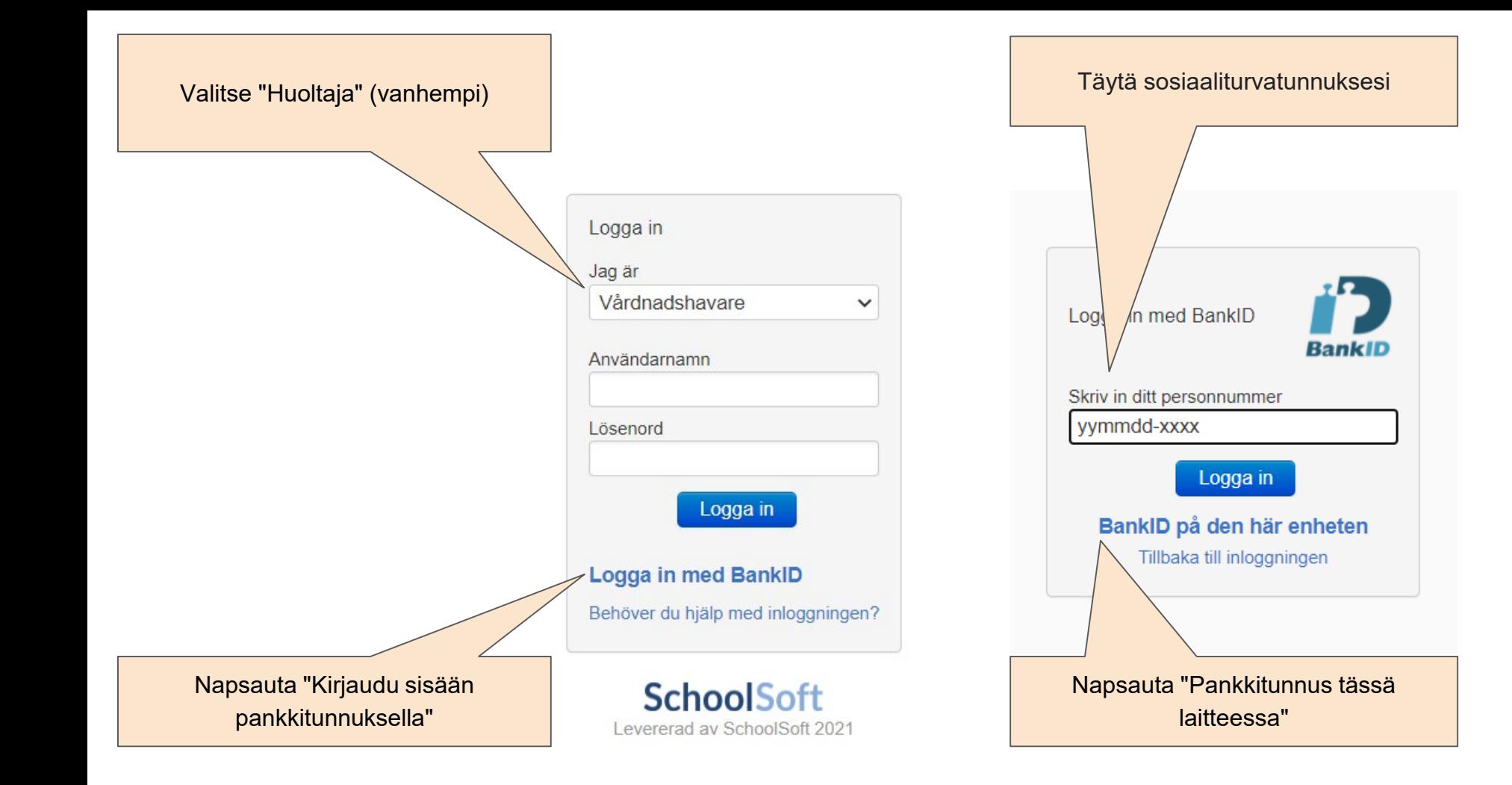

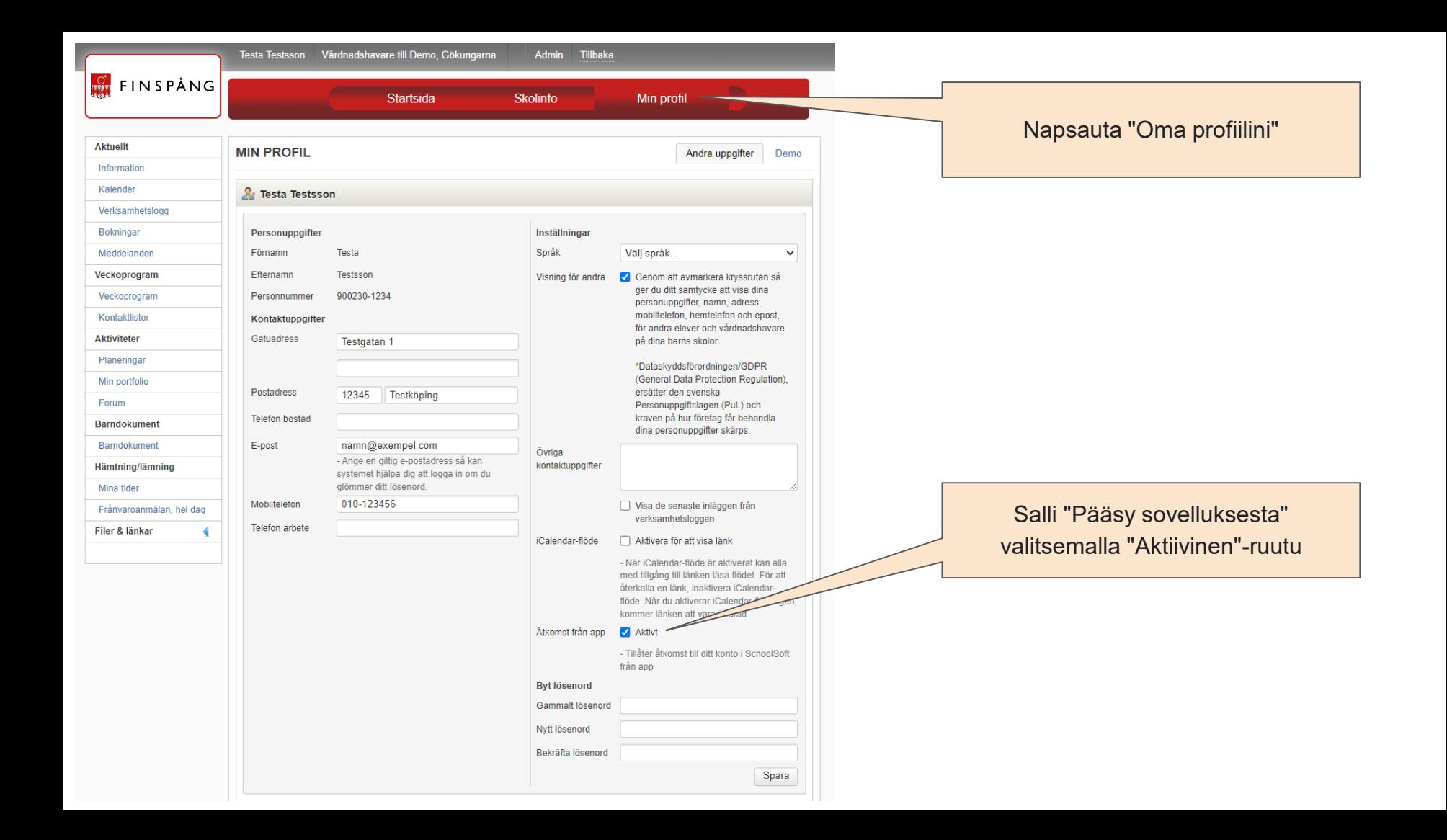

Lataa SchoolSoft-sovellus iPhonen Appstoresta tai Android-puhelimeesi Google Playsta

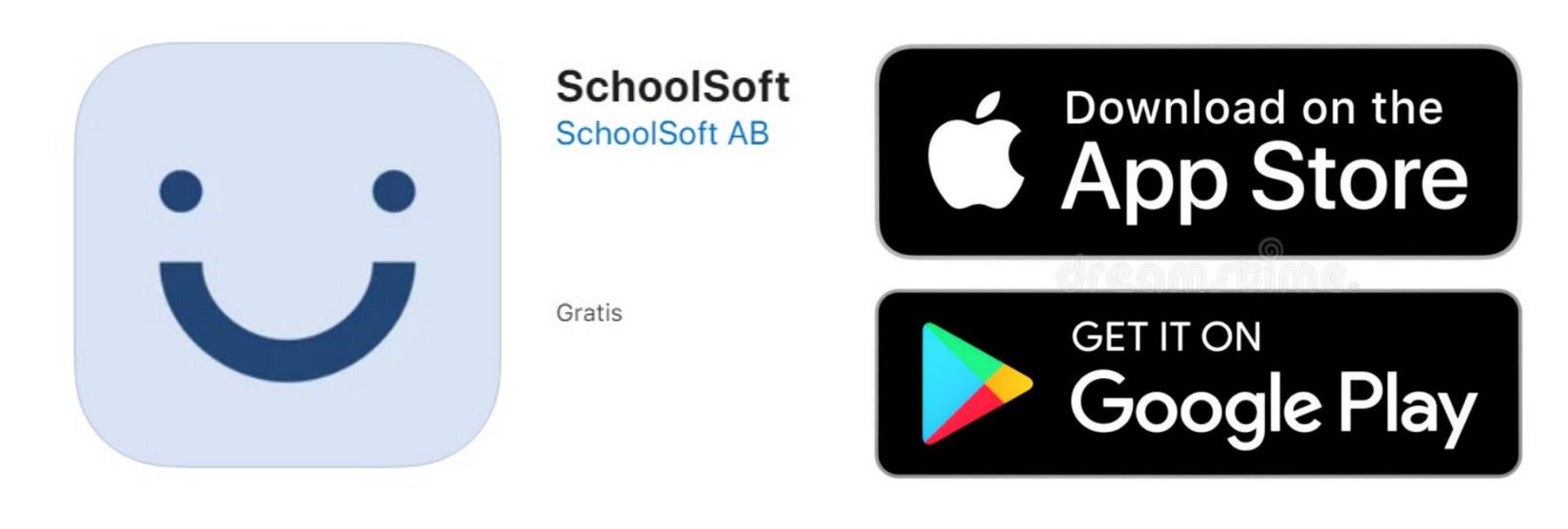

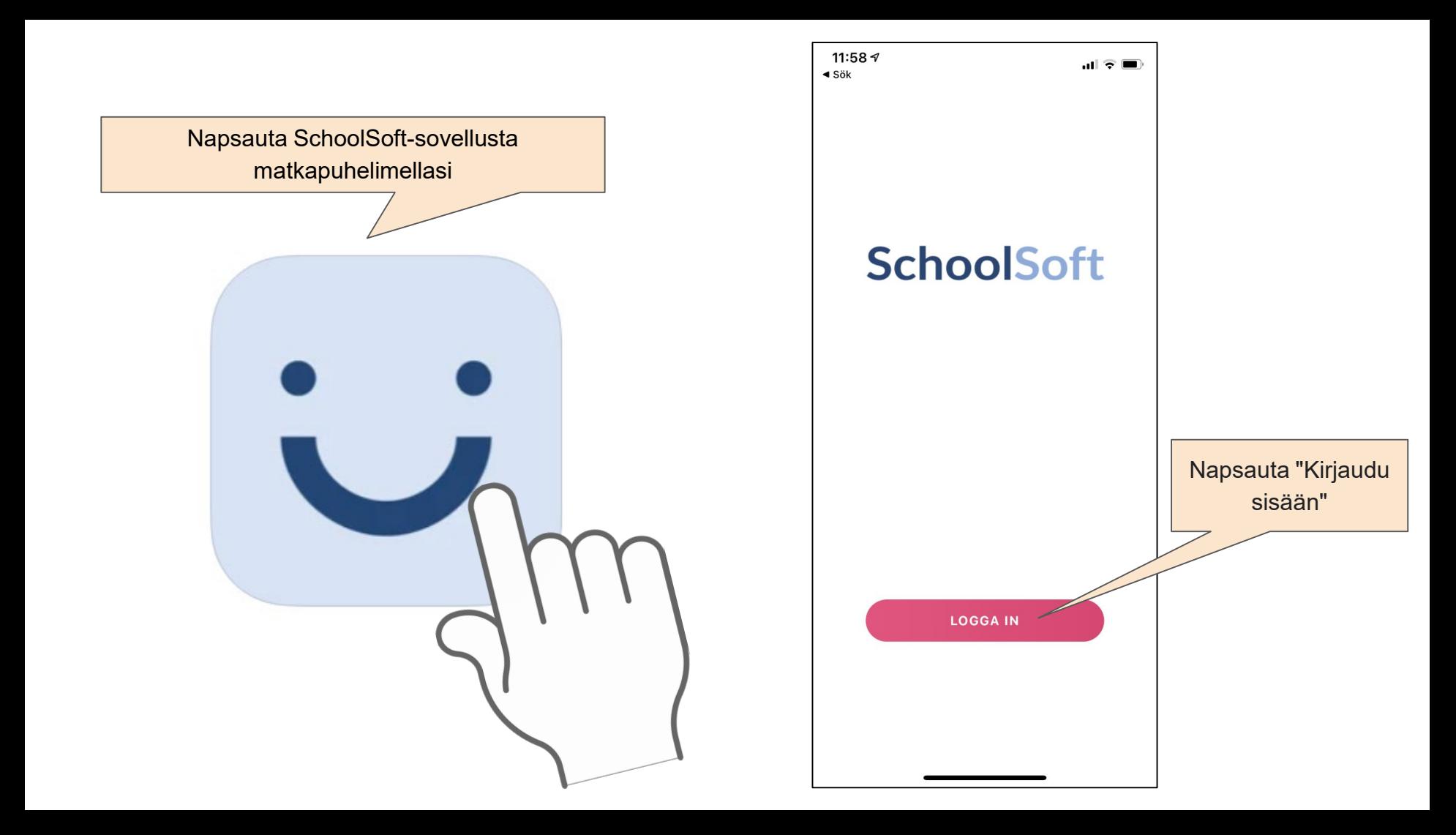

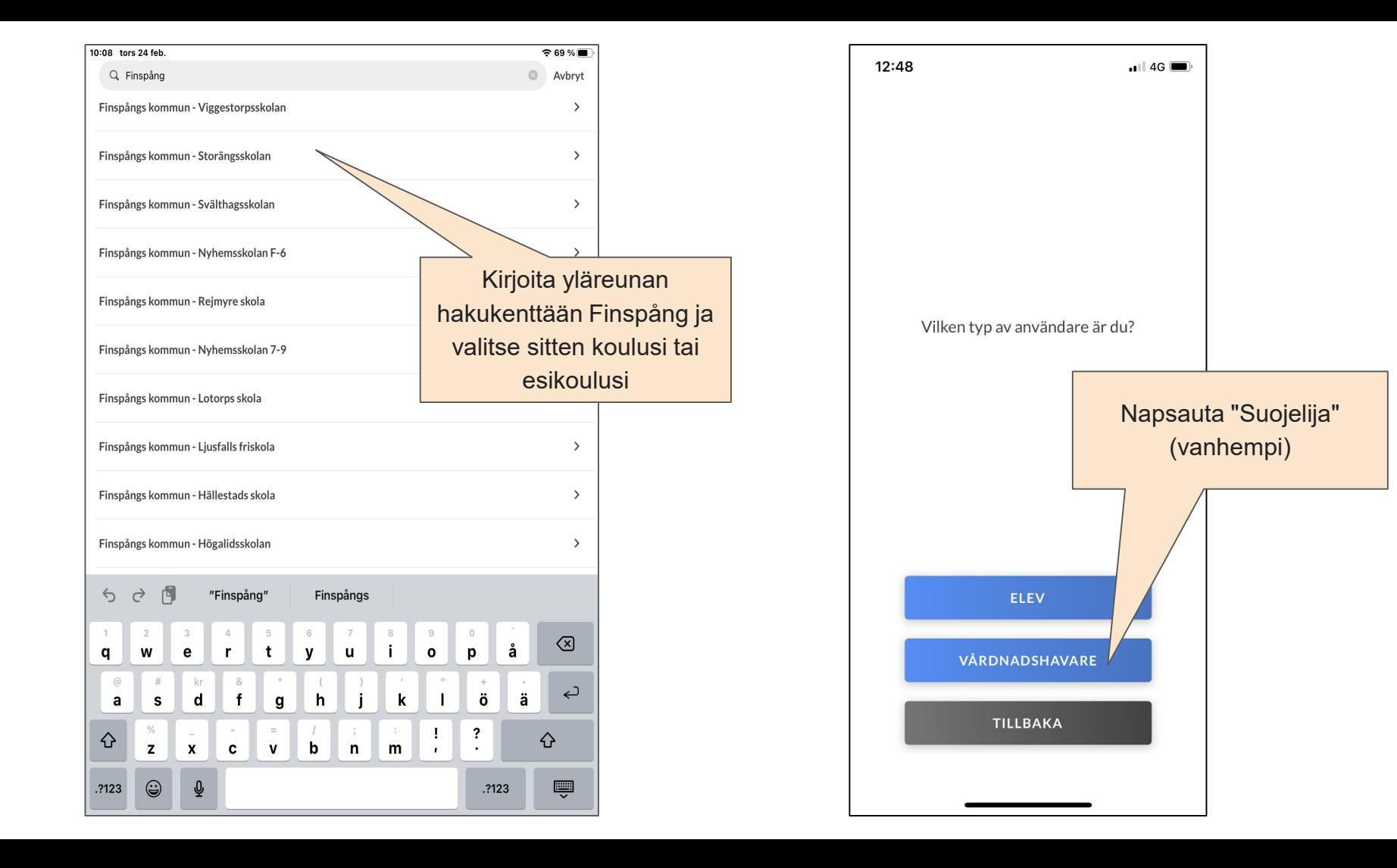

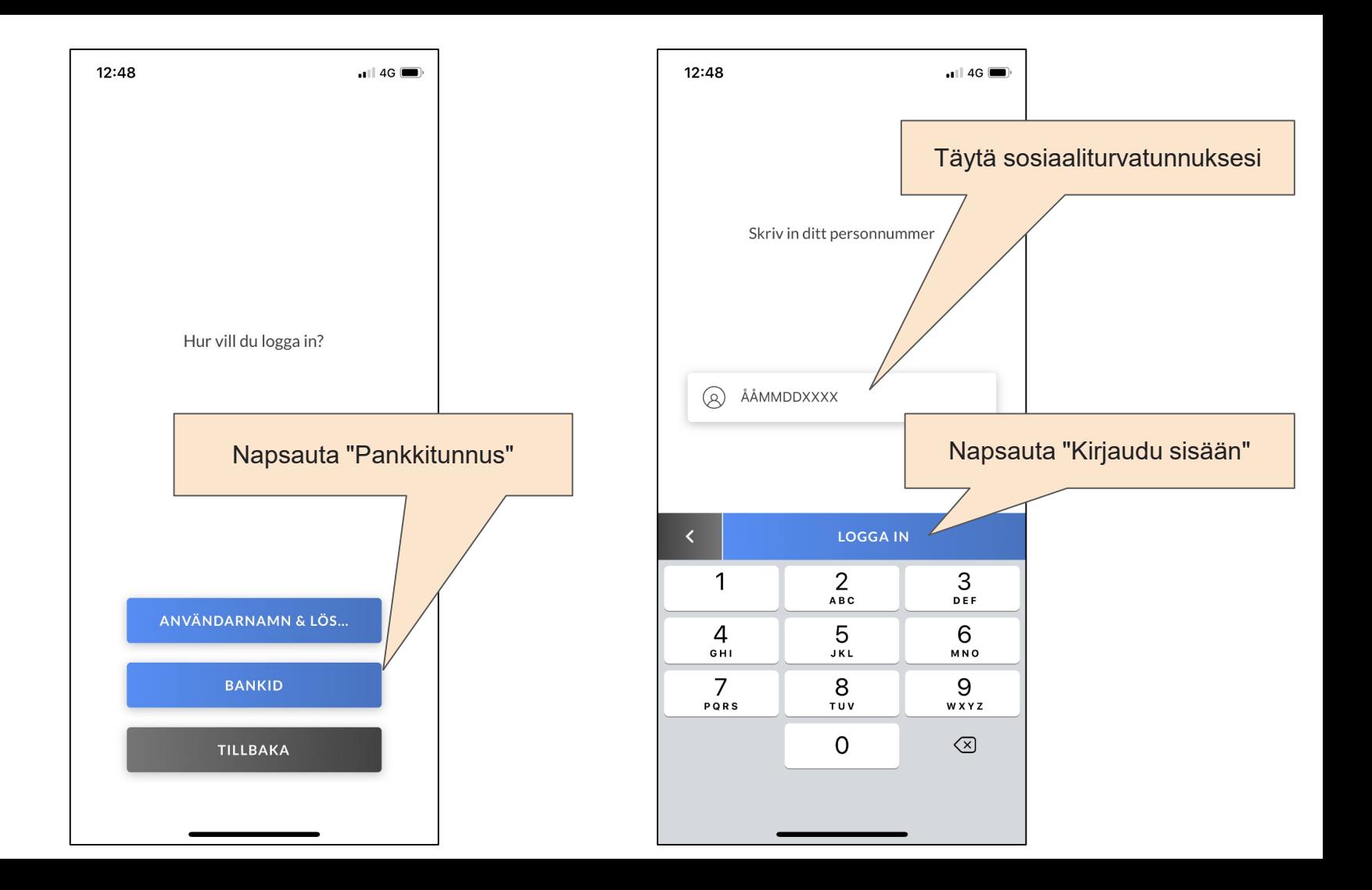

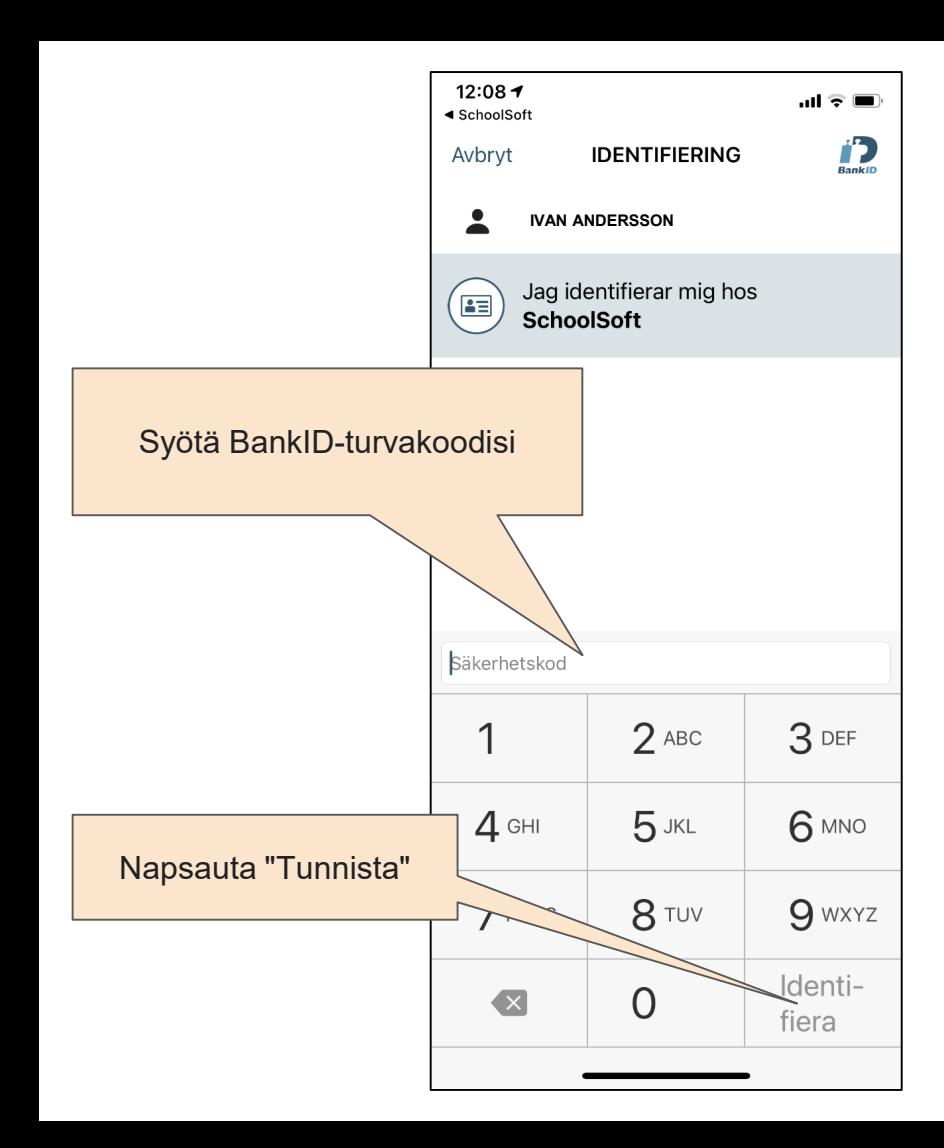

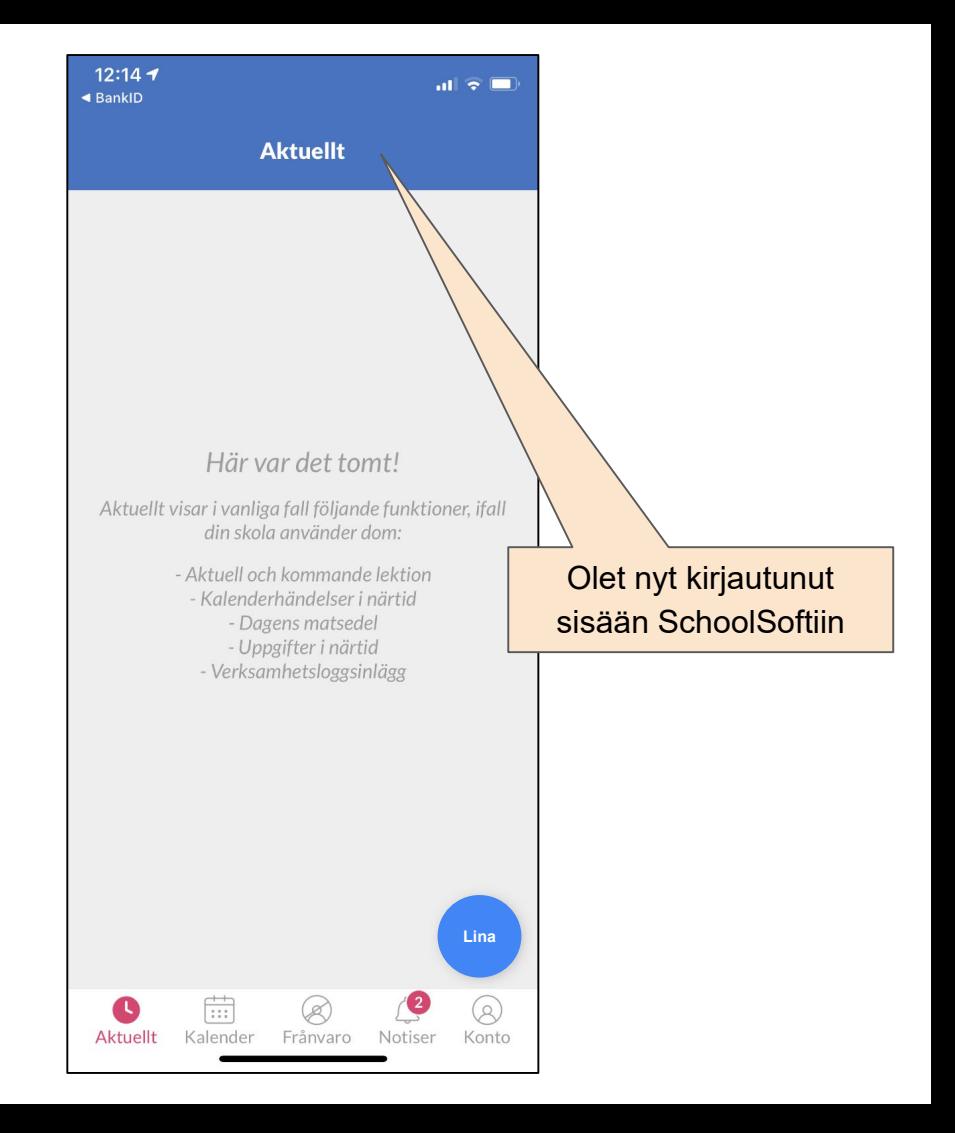